ワンタイムパスワード送信用メールアドレス登録・変更手順

- 1. ワンタイムパスワードについて ワンタイムパスワード送信用メールアドレスは、学外からは登録・変更できません。 また、大学のメールアドレスは設定できません。 ワンタイムパスワードは、下記の用途で使用します。 ① 学外からパスワードを変更するとき。 ② パスワードをリセットするとき。
	- ③ 学外から LiveCampus にログインするとき。
	- ④ 学外から給与支給明細オンライン照会システムにログインするとき(教職員のみ)
- 2. パスワードの登録・変更手順

総合情報基盤センター・ホームページ (https://www.cc.saga-u.ac.jp/) の「パスワード変更(リセッ ト)利用者情報確認」をクリックします。

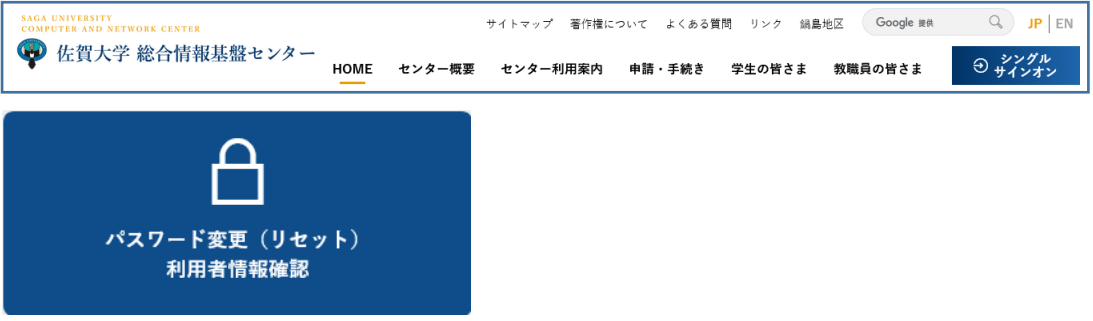

「パスワード変更・利用者情報確認」は【こちら】をクリックします。

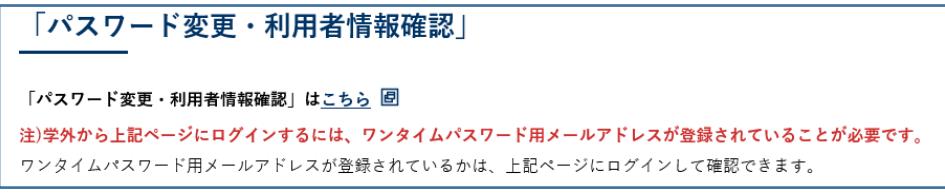

「シングルサインオン ログイン認証」画面が表示されたら、ユーザ ID とパスワードを入力します。

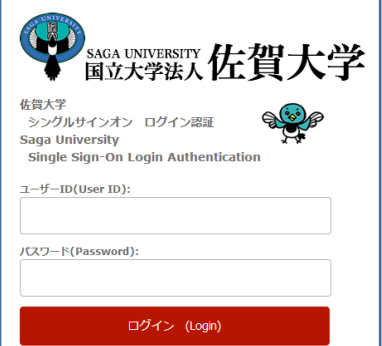

自分の「ユーザ情報参照」画面が表示されたら【ワンタイムパスワード用メールアドレス変更はこち らへ】をクリックします。

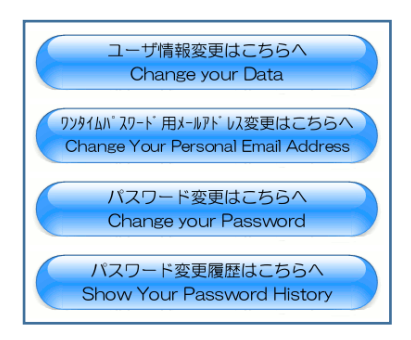

「ワンタイムパスワード用メールアドレス変更」画面が表示されたら

「ワンタイムパスワード用メールアドレス」入力欄にプライベートメールアドレスを入力し、【変更】 をクリックします。

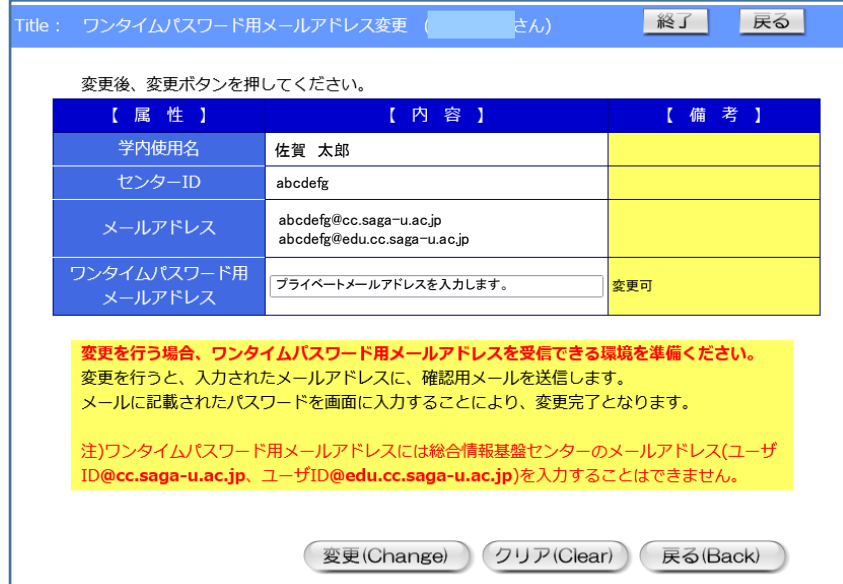

プライベートメールアドレス宛てに仮パスワードが送信されますので、「仮パスワード」を入力し、 【OK】をクリックします。

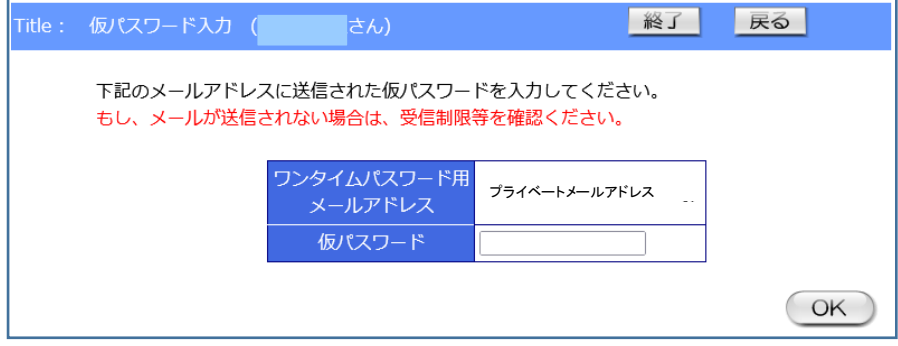